# **CE SYSTEMBESKRIVNING KOMMUNIKATION EDI**

- 1. Underhåll av grunduppgifter och register
- 2. Utläsning av inköpsorder till EDI
- 3. Inläsning av orderbekräftelser från EDI
- 4. Utskrift av inläsningsrapport

### **KOMMUNIKATION EDI**

# **CE.A ALLMÄNT**

Denna modul skriver ut inköpsorder och tar emot orderbekräftelser genom den standardiserade kommunikationsproceduren EDI.

Modulen är avsedd för kunder som kommunicerar med sina leverantörer via EDI.

Modulen förutsätter ett installerat EDI-system med kommunikationsprogramvaror som sköter själva kommunikationen med kunden. Infoflex Data kan ge besked om lämpliga programvaror.

Handledningen är uppdelad i följande avsnitt:

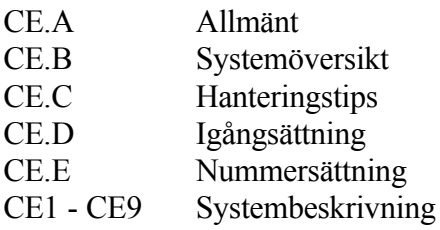

# **CE.B SYSTEMÖVERSIKT**

CE1 Underhåll av grunduppgifter och register CE11 Underhåll av grunduppgifter/EDI CE12 Underhåll av översättnings.tab artikelnr/kundorder CE19 Ändring av EDI-kod

CE2 Leveransplanrutin CE21 Inläsning av leverasplan CE22 Utskrift av leveransplanrapport

CE3 In/utläsning av order CE31 Utläsning av inköpsorder till EDI CE32 Inläsning av orderbekräftelser från EDI CE33 Utskrift av inläsningsrapport

CE9 Frågor och utskrifter CE91 Frågor/utskrift övers.tabell artikelnr/kundorder

# **CE.C HANTERINGSTIPS**

Inga hanteringstips finns ännu till denna modul.

# **CE.D IGÅNGSÄTTNING**

1. Registrera grunduppgifter i CE11.

# **CE.E NUMMERSÄTTNING**

Det finns ingen egen nummerserie till denna modul.

För information om nummersättning hänvisas till avsnitt LR.E och IO.E.

# **CE1 UNDERHÅLL AV GRUNDUPPGIFTER OCH REGISTER**

Funktionen är uppdelad i följande underfunktioner:

- 1. Underhåll av grunduppgifter
- 2. Underhåll av översättn.tab artikelnr/kundorder
- 9. Ändring av EDI-kod

## **CE11 Underhåll av grunduppgifter**

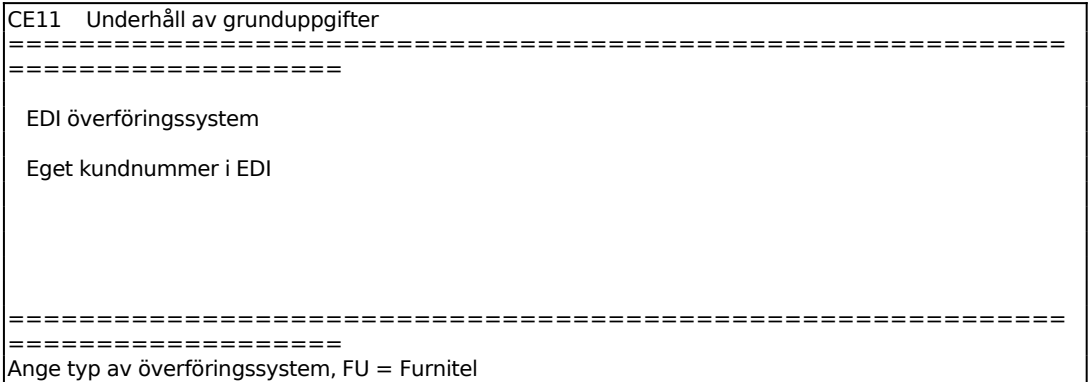

Ange aktuellt överföringssystem, exempelvis FU för Furnitel.

Ange det egna kundnumret i EDI-systemet.

## **CE12 Underhåll av översättn.tab artikelnr/kundorder**

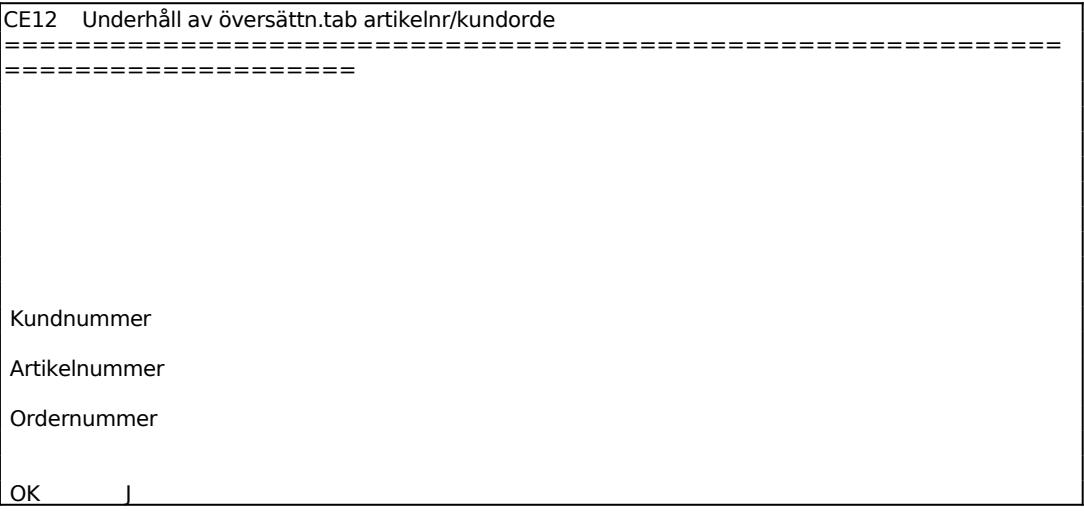

============================================================  $=$   $=$   $=$   $=$   $=$ 

# **CE19 Ändring av EDI-kod**

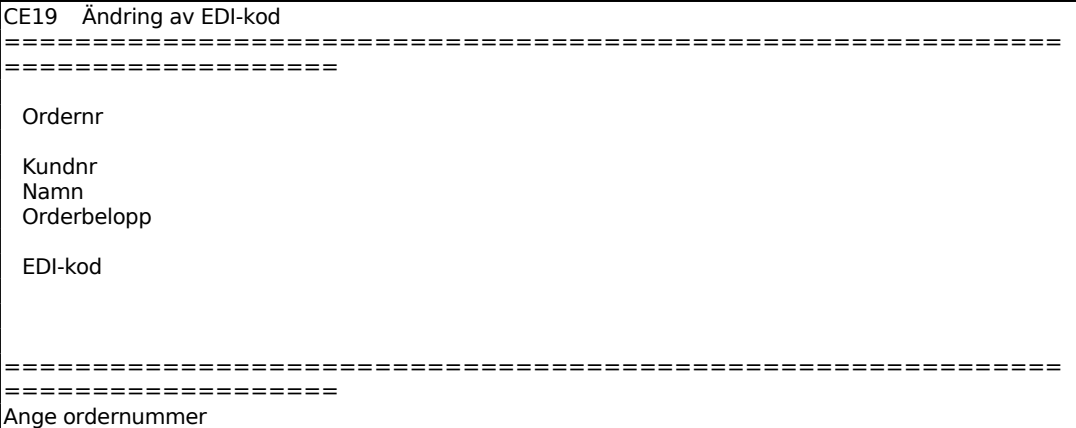

Ange order för vilken EDI-koden ska ändras. Systemet svarar med kundnummer, kundnamn och orderbelopp.

Ange EDI-kod som ska gälla för ordern. Välj mellan:

- E = EDI-order är ej utläst
- U = ordern är utläst till EDI
- Ä = ordern är ändrad, men ej utläst till EDI

#### **CE2 LEVERANSPLANRUTIN**

Funktionene består av följande underfunktioner:

- 1. Inläsning av leveransplan
	- 2. Utskrift av leveransplanrapport

#### **CE21 Inläsning av leveransplan**

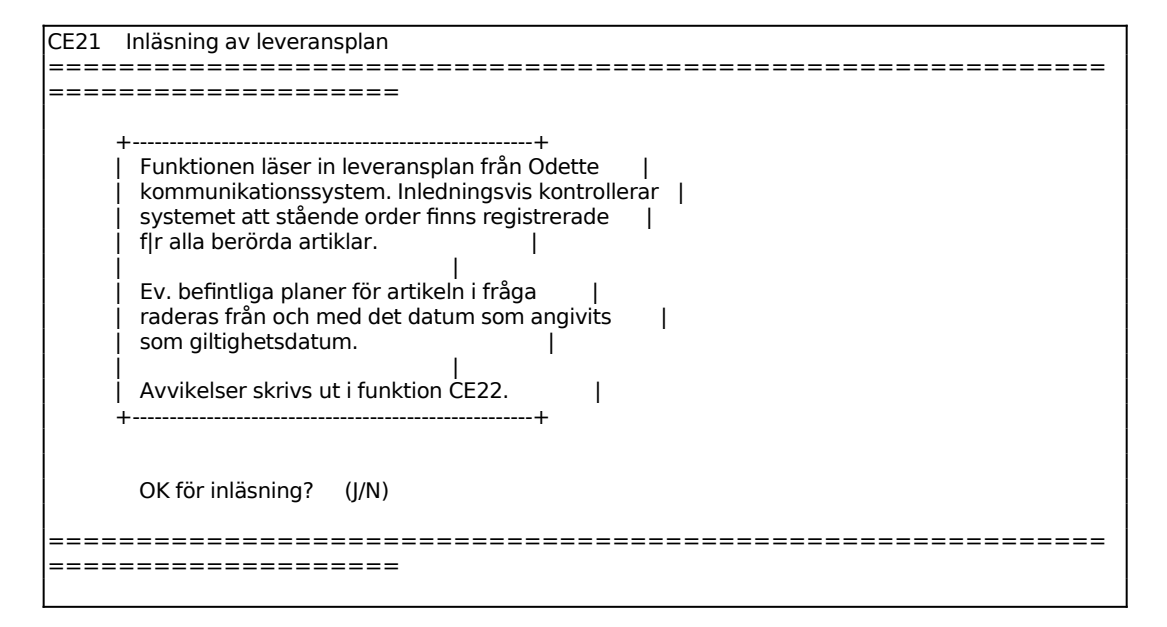

#### **CE22 Utskrift av leveransplanrapport**

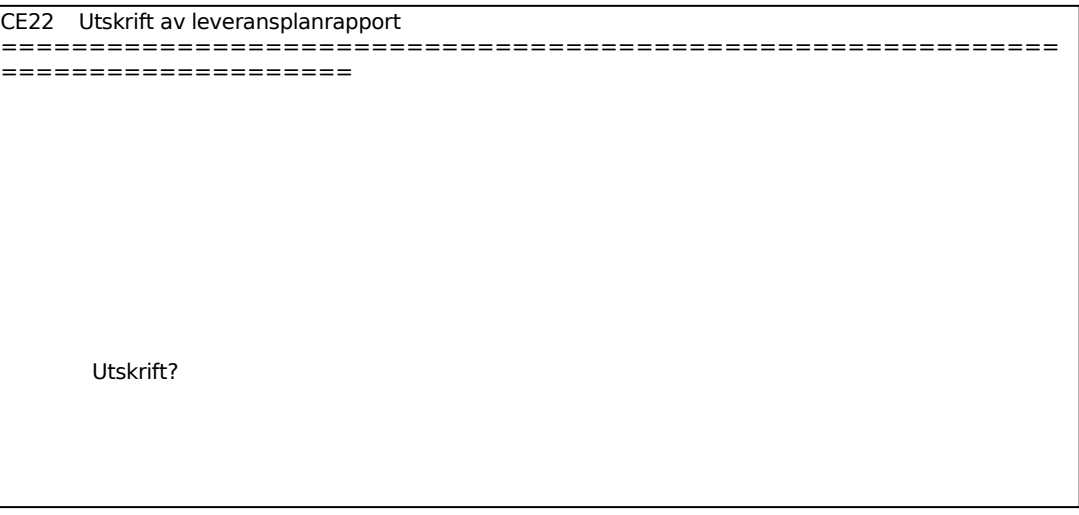

============================================================ ====================

#### **CE3 IN/UTLÄSNING AV ORDER**

Funktionen består av följande underfunktioner:

- 1. Utläsning av inköpsorder till EDI
- 2. Inläsning av orderbekräftelser från EDI
- 3. Utskrift av inläsningsrapport

#### **CE31 Utläsning av inköpsorder till EDI**

Funktionen läser ut inköpsorder till EDI inom valt intervall. Endast nya eller ändrade order som inte tidigare lästs ut medtas.

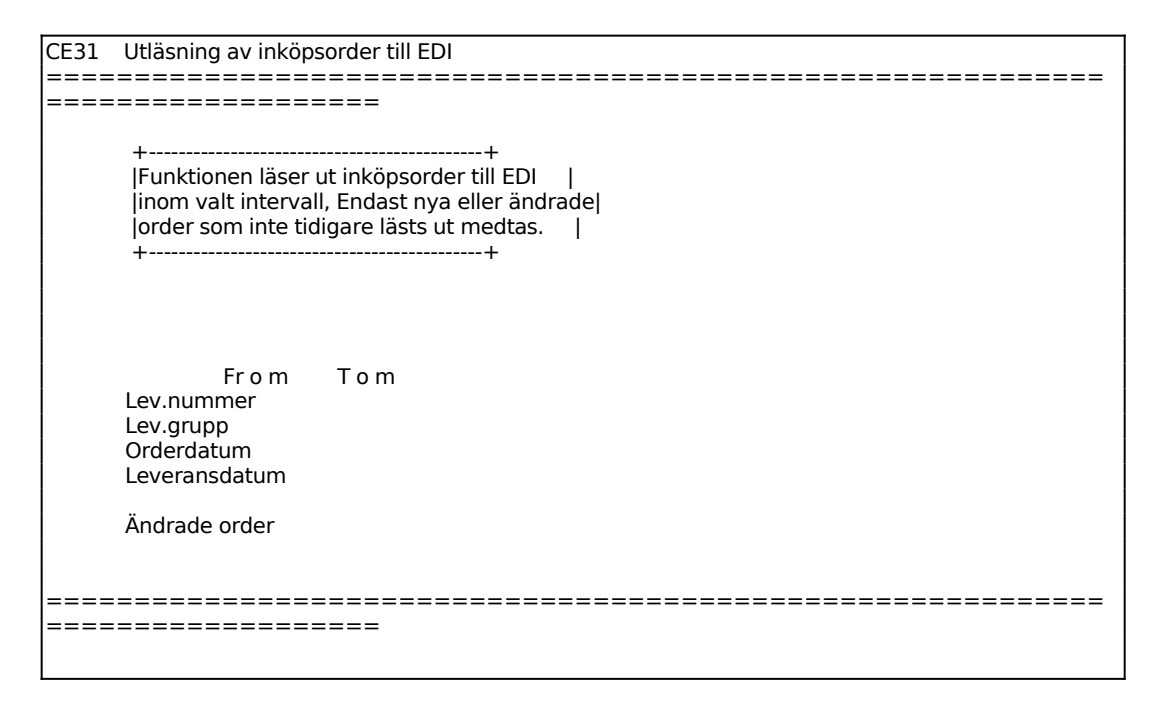

För Ändrade order ange J om även ändrade ordrar ska medtas i utläsningen. D v s ordrar med EDI-koden Ä. EDI-koden kan ändras i CE19.

Ange överföringsmedia. Välj mellan:

- 1 = Utläsning till diskett 1.44 MB hård
- 2 = Utläsning till diskett 1.2 MB mjuk
- 3 = Inläsning från diskett 1.44 MB hård
- 4 = Inläsning från diskett 1.2 MB mjuk
- 5 = Utläsning till PC med kermit
- 6 = Inläsning från PC med kermit

 $7 =$ Ändra device-namn till PC  $0 =$  Avsluta

Alternativ 1-4 bestäms av variblerna i operativmenyn under kommando O följt av I, initiering av variabler. Kontrollera att rätt diskett sitter i diskettenheten, och följ instruktionerna på skärmen.

### **CE32 Inläsning av orderbekräftelser från EDI**

Skrivare: BN

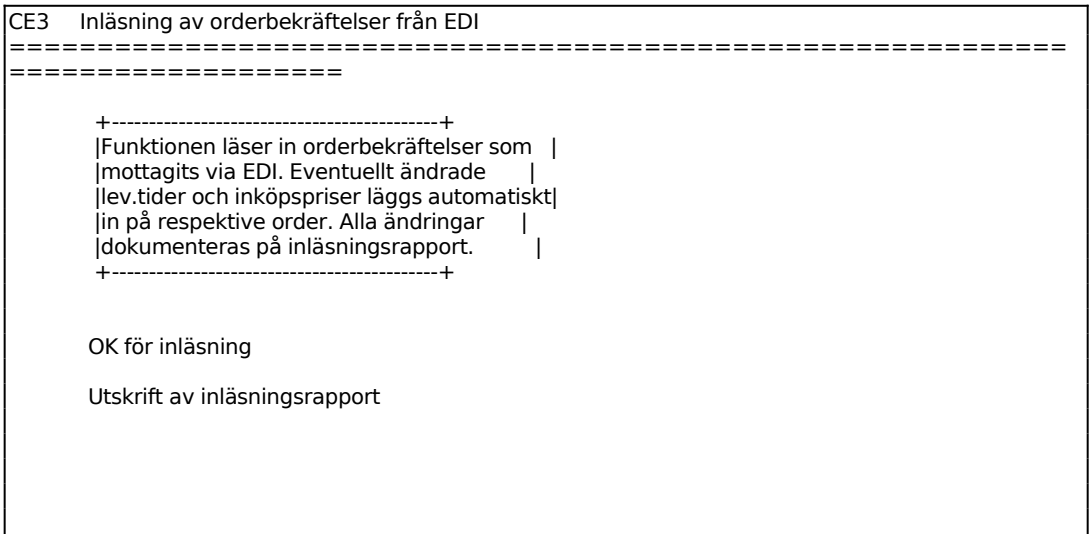

Ange överföringsmedia. Välj mellan:

- 1 = Utläsning till diskett 1.44 MB hård
- 2 = Utläsning till diskett 1.2 MB mjuk
- 3 = Inläsning från diskett 1.44 MB hård
- 4 = Inläsning från diskett 1.2 MB mjuk
- 5 = Utläsning till PC med kermit
- 6 = Inläsning från PC med kermit
- $7 =$  Ändra device-namn till PC
- $0 =$  Avsluta

Alternativ 1-4 bestäms av variblerna i operativmenyn under kommando O följt av I, initiering av variabler. Kontrollera att rätt diskett sitter i diskettenheten, och följ instruktionerna på skärmen.

#### **CE33 Utskrift av inläsningsrapport**

Skrivare: BN

# **CE9 FRÅGOR OCH UTSKRIFTER**

Funktionen består av följande underfunktioner:

1. Frågor/utskrift övers.tabell artikelnr/kundorder

# **CE91 Frågor/utskrift övers.tabell artikelnr/kundorder**

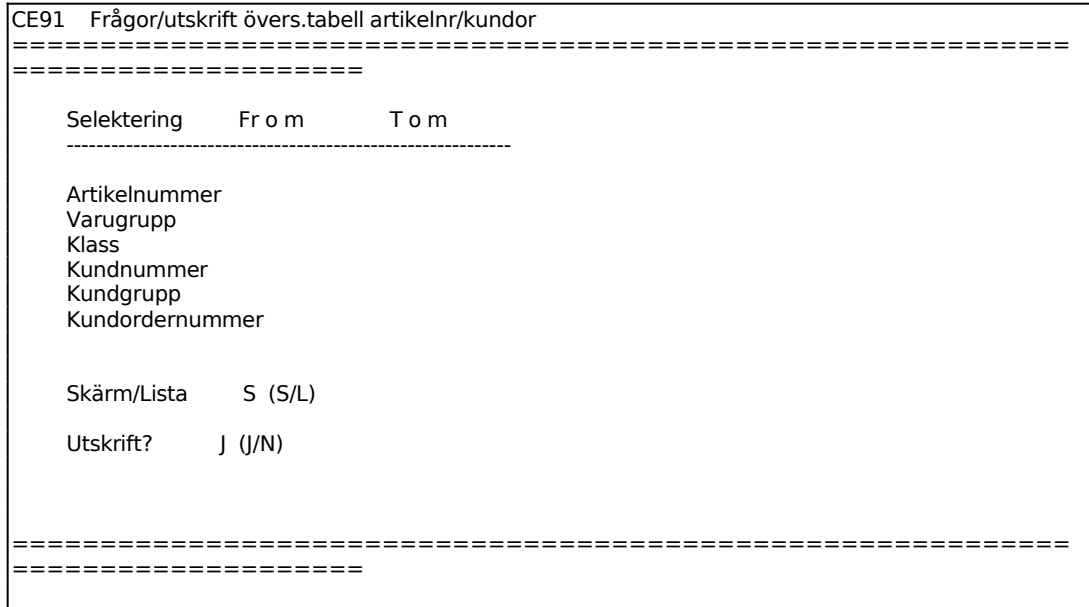